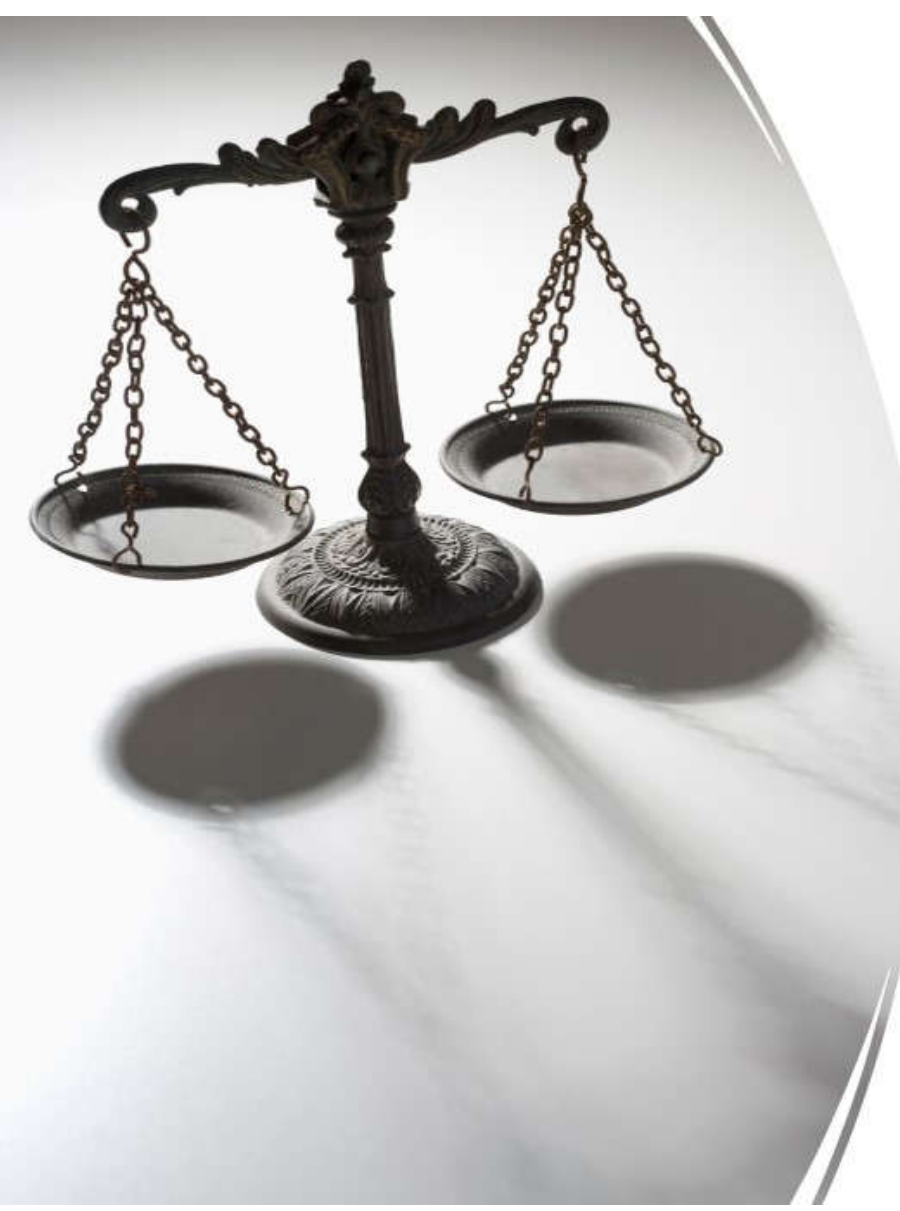

## **New York Civil Legal Services Community**

Microsoft Teams for Virtual Court Proceedings

**Wednesday, January 27, 2021, 12-2pm**

## **Speakers:**

**Christine Sisario** Chief Information Officer New York State Office of Court Administration csisario@nycourts.gov

Steven Hicks Associate Computer Systems Analyst New York State Office of Court Administration shicks@nycourts.gov

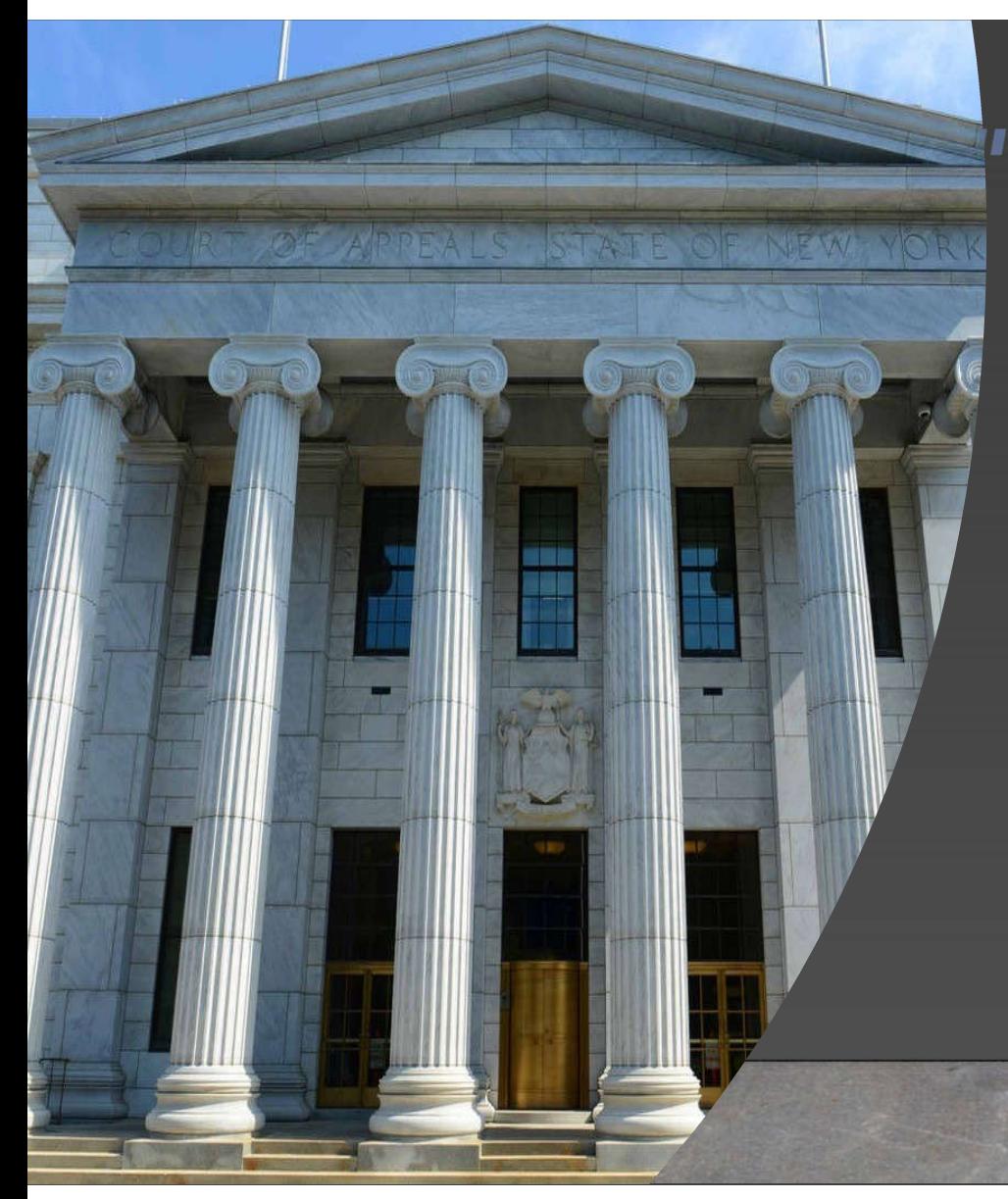

### ,,,,,,,,,,,,,,,,,,,,,,,,,,,

### **Topics Covered:**

**- Virtual Appearances Standards, Best Practices Teams Platform Overview Assistance and Support**

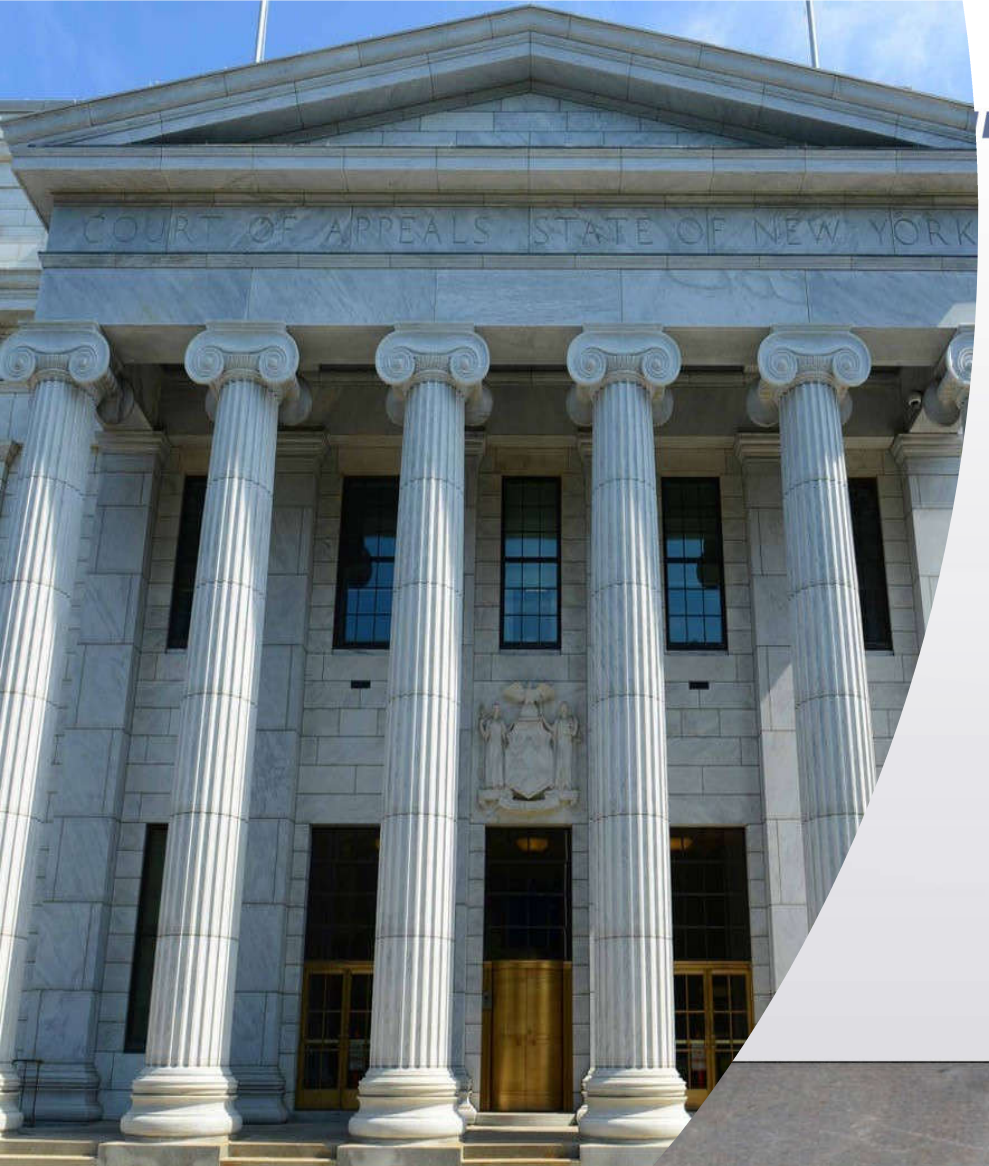

## **Virtual Court Appearances**

*Christine Sisario CIO Office of Court Administration*

## Virtual Appearances – Best Practices

- All court participants should test and practice Teams platform in advance of first court appearance
- Make sure you and your clients connect to the appearance a few minutes prior to the scheduled appearance time to alleviate technical issues
- Participate from a quiet environment
- Stress to your clients that it is preferable to appear by video if possible
	- Best for the judge to see all parties and parties to see one another
	- When joining by telephone, there is no option to provide the name, resulting in a less accurate record
- Background image consider a suitable, court-appropriate background or use the Blur Background option provided in Teams. Many backgrounds are available in Teams.

## Virtual Appearances – Best Practices (con't)

- At the beginning of an appearance, parties should state:
	- They are not recording
	- They are not being coached by someone off-camera
	- There are no children or potential witnesses present
	- Who is with them in the room
- Remind everyone to mute microphones when not speaking.
- Utilize equipment that does not cause echoes.
- Remind all participants that they should conduct themselves as if they are physically in a courtroom. This is an official court hearing being held virtually.
- Lighting adequately is critical for all parties on camera.
- The Judge will direct the appearance and ask for participants to speak.

# Virtual Appearances – Considerations

- Each court has determined how they manage virtual appearances.
- The courts will send out part rules with standards as well as appearance notifications well in advance of court appearances.
- In New York State, Microsoft Teams is the audio/video platform used for all virtual court appearances.

### What is Microsoft Teams?

## **Microsoft Teams**

- Microsoft Teams is an easy-to-use audio/video communication and collaboration platform the Courts use that currently allows up to 250 people to participate in an online meeting.
- The courts have officially moved from Skype to Teams effective 11/25/20. Some older cases may continue in Skype, but these are minimal.

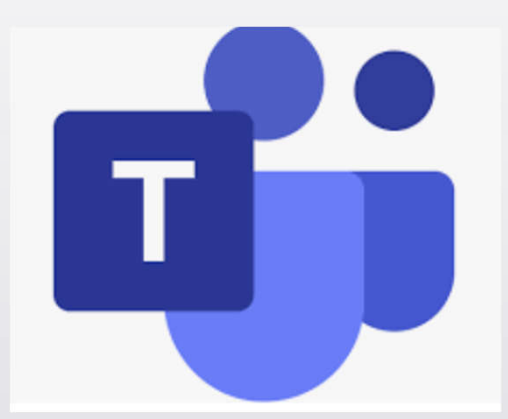

Why have the NYS **Courts** moved to Teams?

- Teams offers the same functionality as Skype for Business with a range of new and improved features
- Microsoft plans to retire Skype for Business 7/31/21
- Teams offers a more reliable experience for online meetings
- Screen sharing options including the ability to share your desktop and include system audio seamlessly
- Improved video quality over Skype
- Teams includes a Breakout Room feature to allow for private communications without having to disconnect from a virtual appearance

## Teams Security Benefits

Teams is secure and appropriate to use for confidential information & proceedings, unlike other commercial videoconferencing products:

- Teams has many security controls not present in most videoconferencing products
- Teams is encrypted end-to-end
- UCS Teams runs in the Microsoft Government cloud
- Entirely hosted on servers in the U.S.
- Teams is Fedramp certified
- Teams is HIPAA compliant

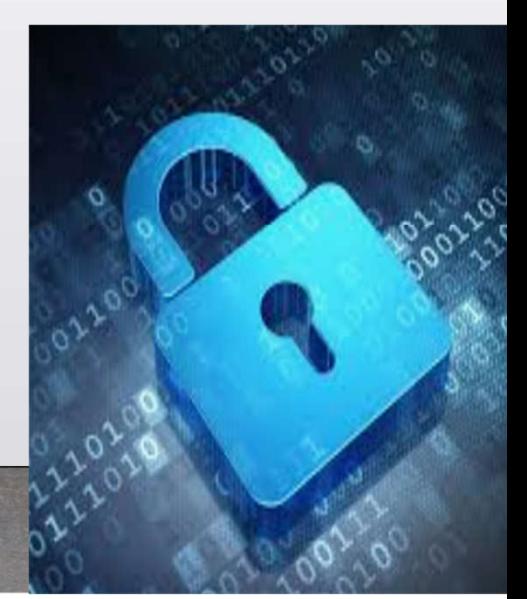

### **Do I need to have a Microsoft Teams account to participate?**

- You do NOT need your own Teams license or sign-in to participate
- Teams is available for free for multiple device types and platforms

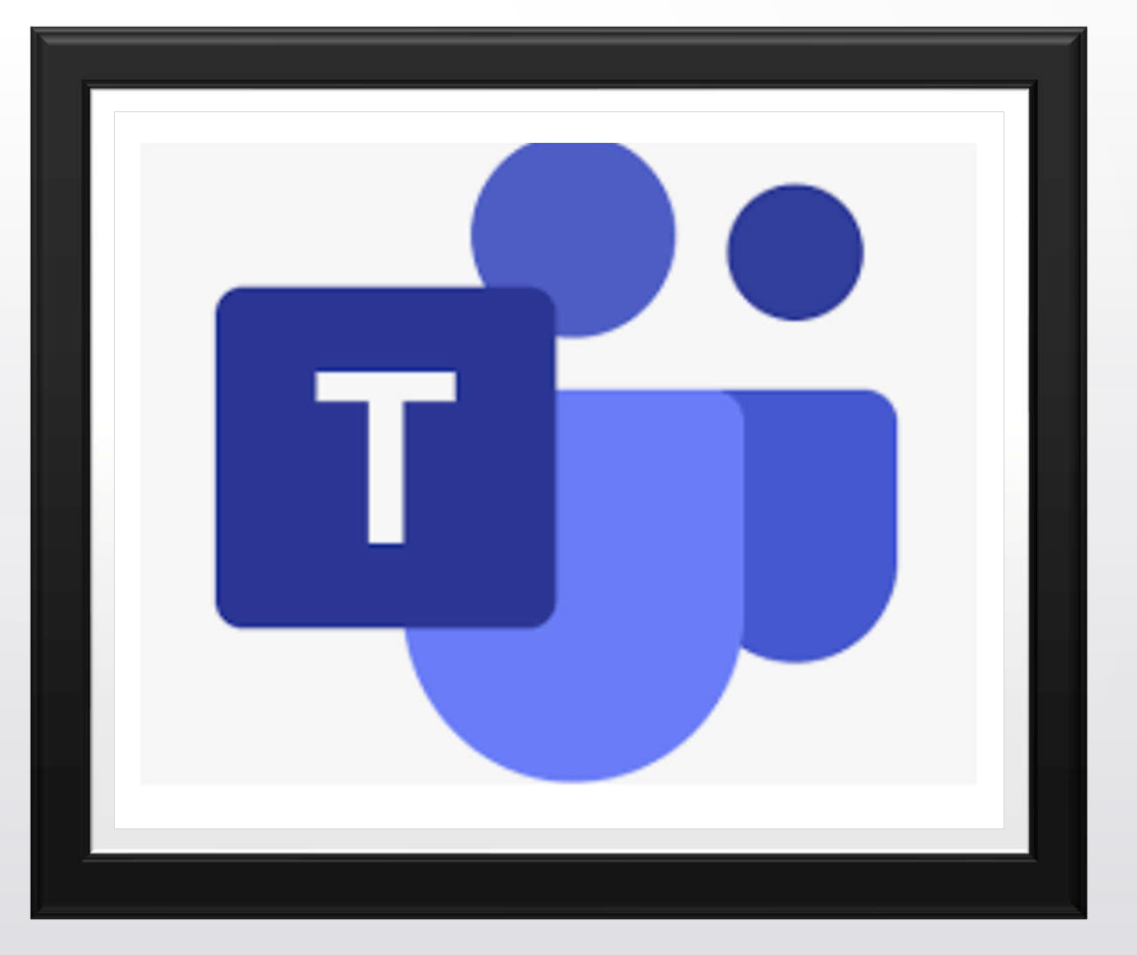

# **What is needed to participate?**

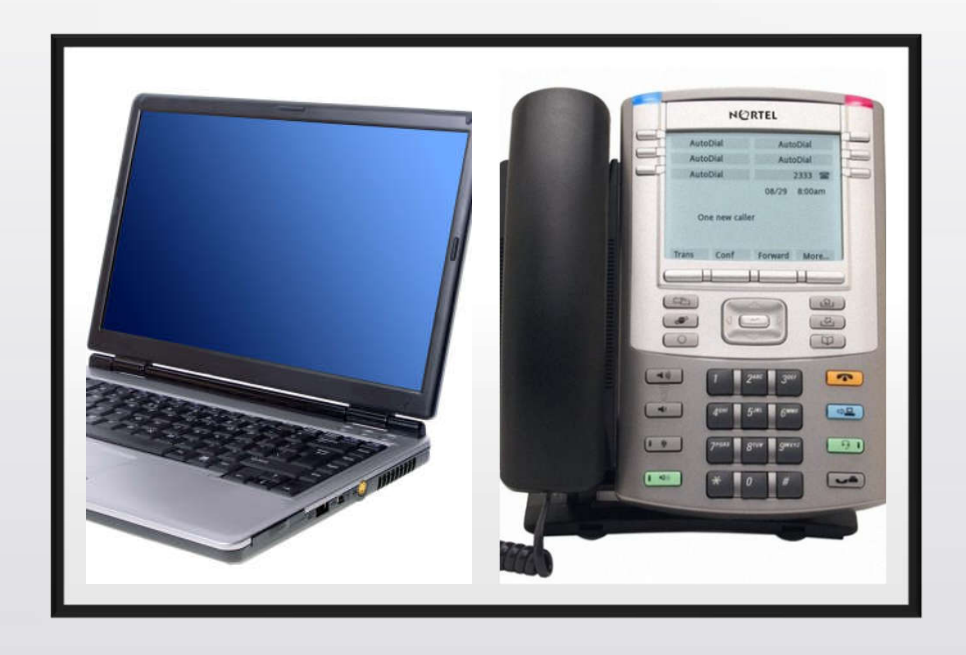

• A computer with Internet access and a webcam and/or a microphone (built-in or usb headset)

-or-

• Participants can also use a smartphone to connect to the internet link or via App

-or-

- Participants can call in to a phone number provided for all appearances
- Toll-free numbers are also provided for those with a land line so that longdistance expenses are not incurred

What if I am using an iPad or other Apple device?

Download the free MS Teams app when prompted from the meeting link

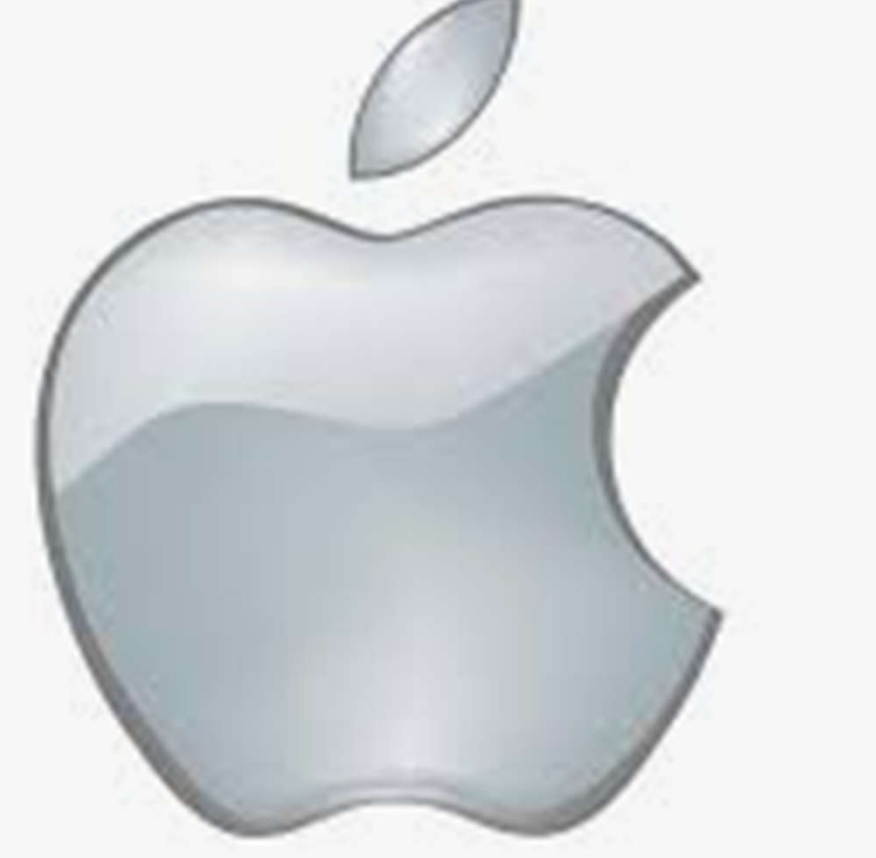

### Ш

## Teams Hardware Requirements

https://docs.microsoft.com/en-us/microsoftteams/hardware-requirements-for-theteams-app

### **MS Teams - Key Virtual Hearing Platform Capability Considerations** Recommendations by the NCSC

**Feature Teams Participant maximum Video and Audio participation Telephone access On-demand and scheduled hearings Private meeting codes or links to join Limits on hearing length** Teams meetings have a 24hr limit but can be recurring and are available for 60 days. **Waiting room feature Private conference room feature In-meeting host controls (e.g. mute, turn off video, etc.)**  $\checkmark$ **Screen sharing and file transfer The Screen Sharing and file transfer Chat feature (group and person-toperson)**  $\checkmark$  (Known concerns with recurring meetings, as the chat persists) **Integrated interpreter function** Available for internal users currently. **Virtual or blurred background Integrated remote streaming (e.g. YouTube, Facebook)** Not currently integrated in Teams, but coming in the future. **Feature Teams Recording function – local and cloud storage**  $\checkmark$ **Automated transcripts Live Transcriptions for meetings are** coming soon. **Interoperability (Mac, Windows, iOS, Android)**  $\checkmark$ **Customization – URL, branding, etc. End-to-end encryption Authentication Contract of the Contract of Available but not required) Lobby** feature for outside participants for security and manageability. **Administrative reporting dashboard Access reporting available through** Microsoft **Internal and external user friendliness Live chat and phone support** UCS provides Teams testing on request

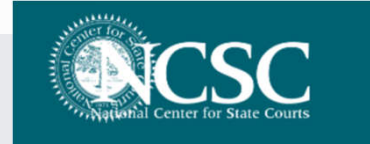

- Teams allows for as many as 49 video feeds per meeting.
- The screen will default to 9 "windows" unless 10 or more participants have their video camera activated.

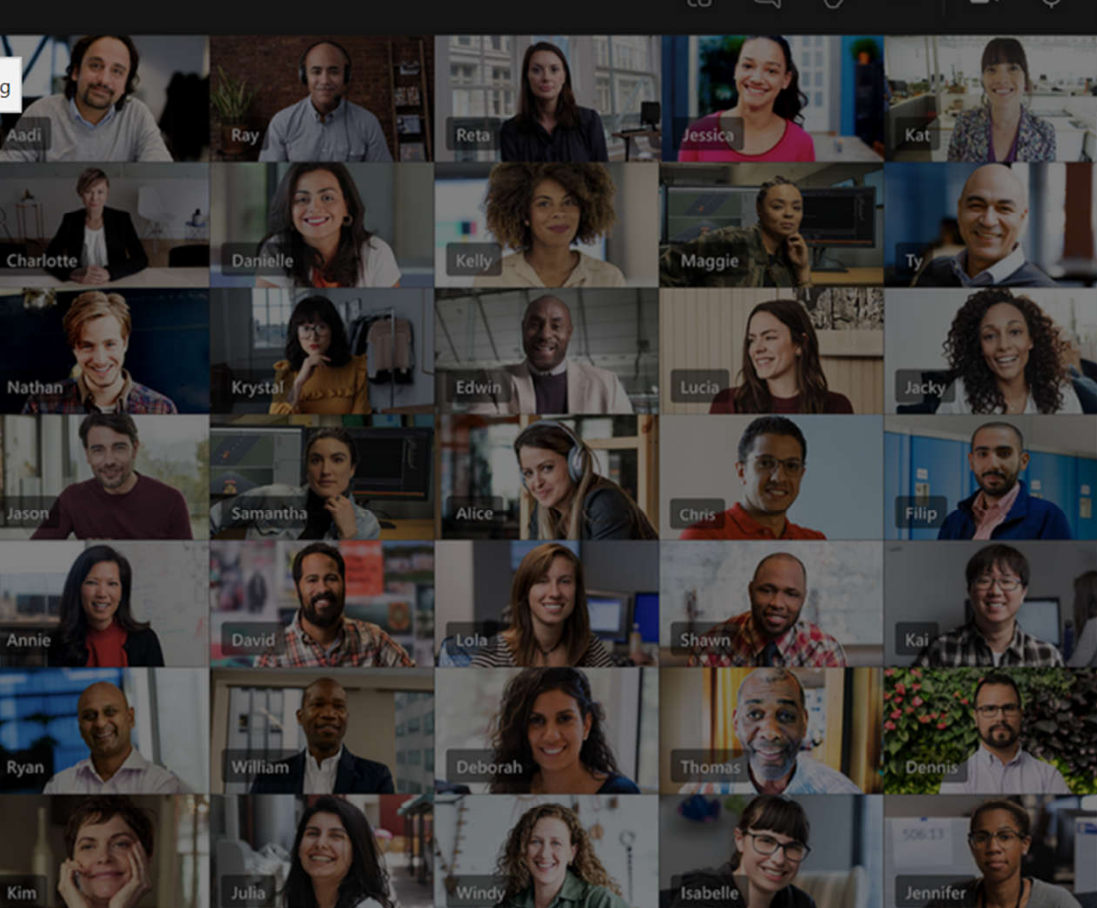

Team meeting

## **Access to Justice Considerations**

### **What if a litigant doesn't have a computer or smartphone with Internet access?**

*The UCS now provides a call-in number associated with each court appearance for those who are able to participate by phone. This number should always be included when notices are sent with virtual appearance info.*

### **What if a litigant doesn't have a safe, quiet place to participate in a court appearance?**

### **OR**

### **What if a litigant doesn't have a phone?**

*Most courthouses now have dedicated "anterooms" with a computer setup to connect to Teams and allow those who have no other option to still participate in a virtual appearance. This is still virtual – not live before the judge in the courthouse. Contact the court to request this if required, and the option is generally mentioned on the appearance notice.*

*We have extended public wi-fi in every courthouse during COVID*

*The court system is also partnering with community-based organizations to provide access to a computer with Internet access to participate virtually. Examples include houses of worship, libraries, community organizations.*

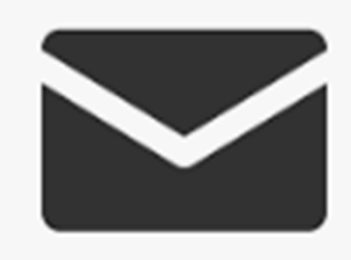

## **How are participants notified of a Virtual Appearance?**

Invites will be mailed or e-mailed by Court staff

When are Teams Invites sent?

This may vary. Court staff are scheduling virtual appearances and depending on their process will send an e-mail or a mailed notice.

For emergency matters the email may be sent the day of or shortly before the appearance.

**The Court will always be the initiator of these invites.**

## **How do I join a Meeting?**

Click on the link in e-mail or Call one of the phone numbers

### Microsoft Teams meeting

Join on your computer or mobile app<br>Click here to join the meeting

### Or call in (audio only)

 $+1$  347-378-4143

(833) 262-7886.

Phone Conference ID.

- # United States, New York City
- $#$  United States (Toll-free)

 $#$ 

## Options when Teams Meeting Link is Clicked

## How do you want to join your Teams meeting?

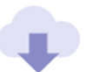

Download the Windows app Use the desktop app for the best experience.

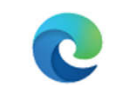

Continue on this browser No download or installation required.

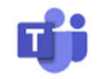

Open your Teams app Already have it? Go right to your meeting.

## For full Audio/Video Experience, Join a Teams meeting using:

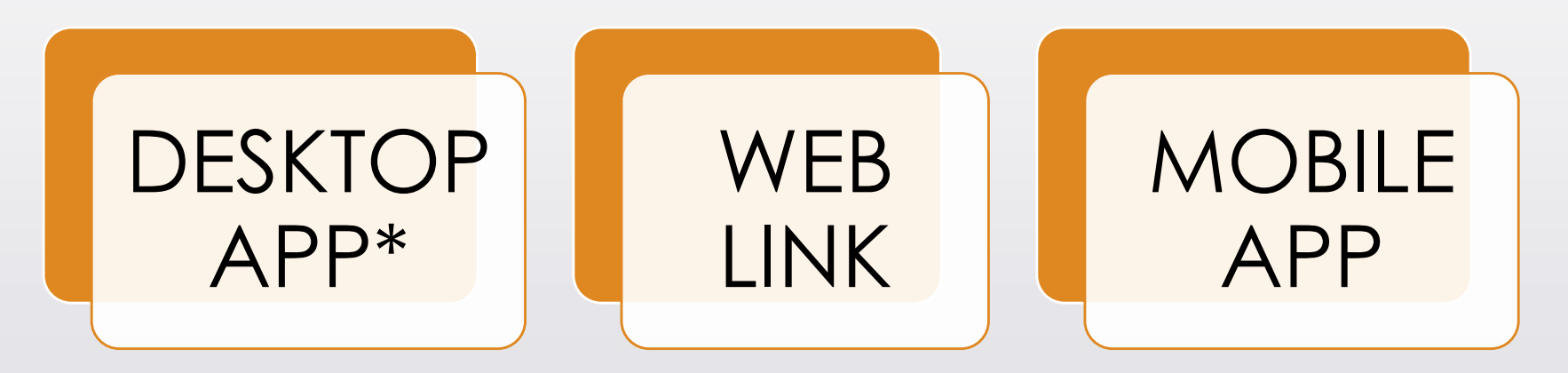

## Using the Full Teams Client

## How do you want to join your Teams meeting?

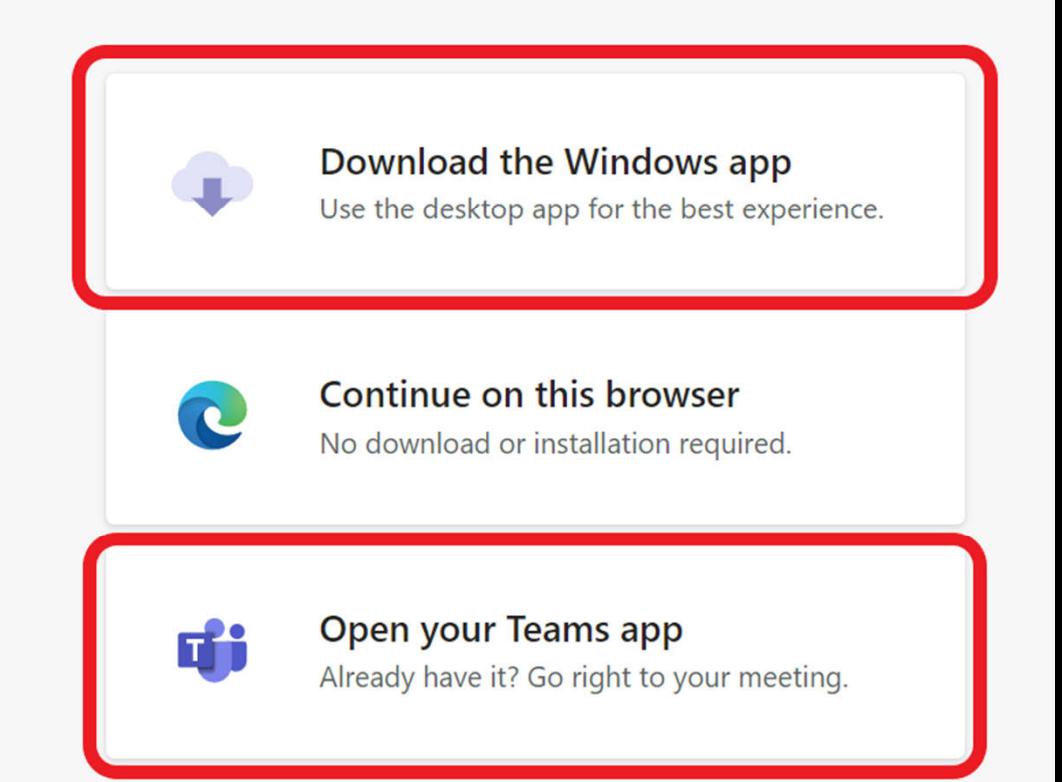

## **Join a scheduled meeting from the Full Teams Client**

- Open Microsoft Teams on your computer
- Click on your calendar on the left-hand side of the screen
- Locate the meeting in your calendar and click on the meeting, then click Join

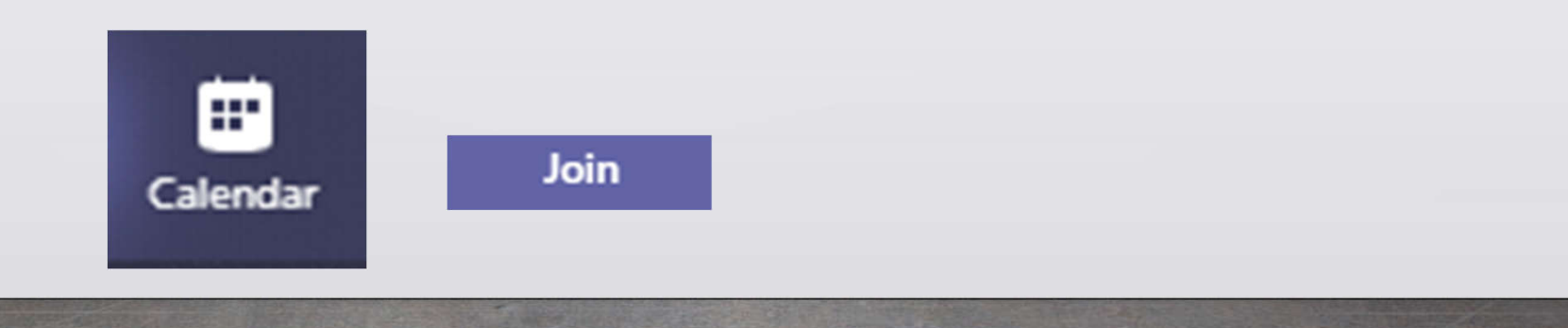

## Ш Roles in a Teams meeting

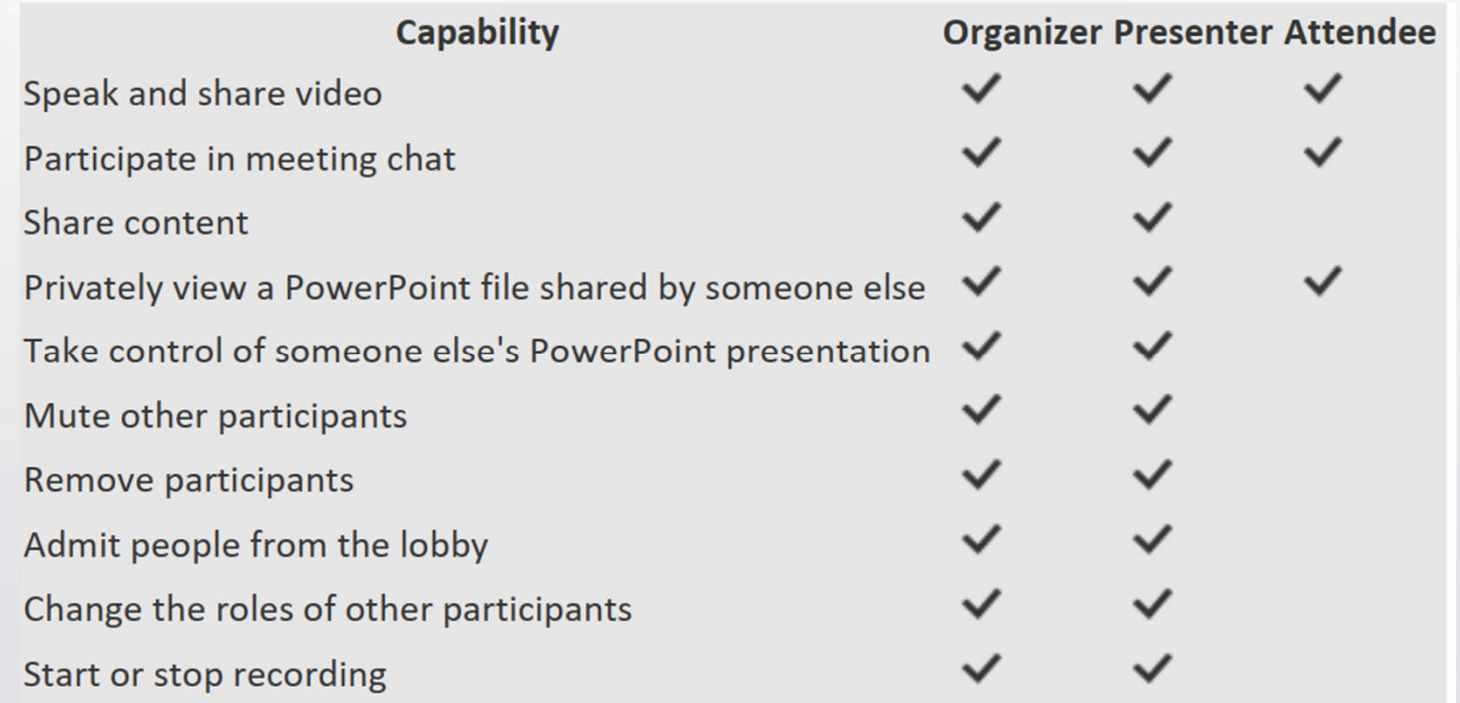

Teams chat, file, visible to anyone

# **Lobby Feature**

**Why do I see "Someone in the meeting should let you in soon"**

Many of the Teams meetings are set up with the "lobby" feature. In a virtual court hearing, you would wait in the "lobby" until the judge is ready to hear your case. A clerk will add you to the virtual appearance when the court is ready to begin.

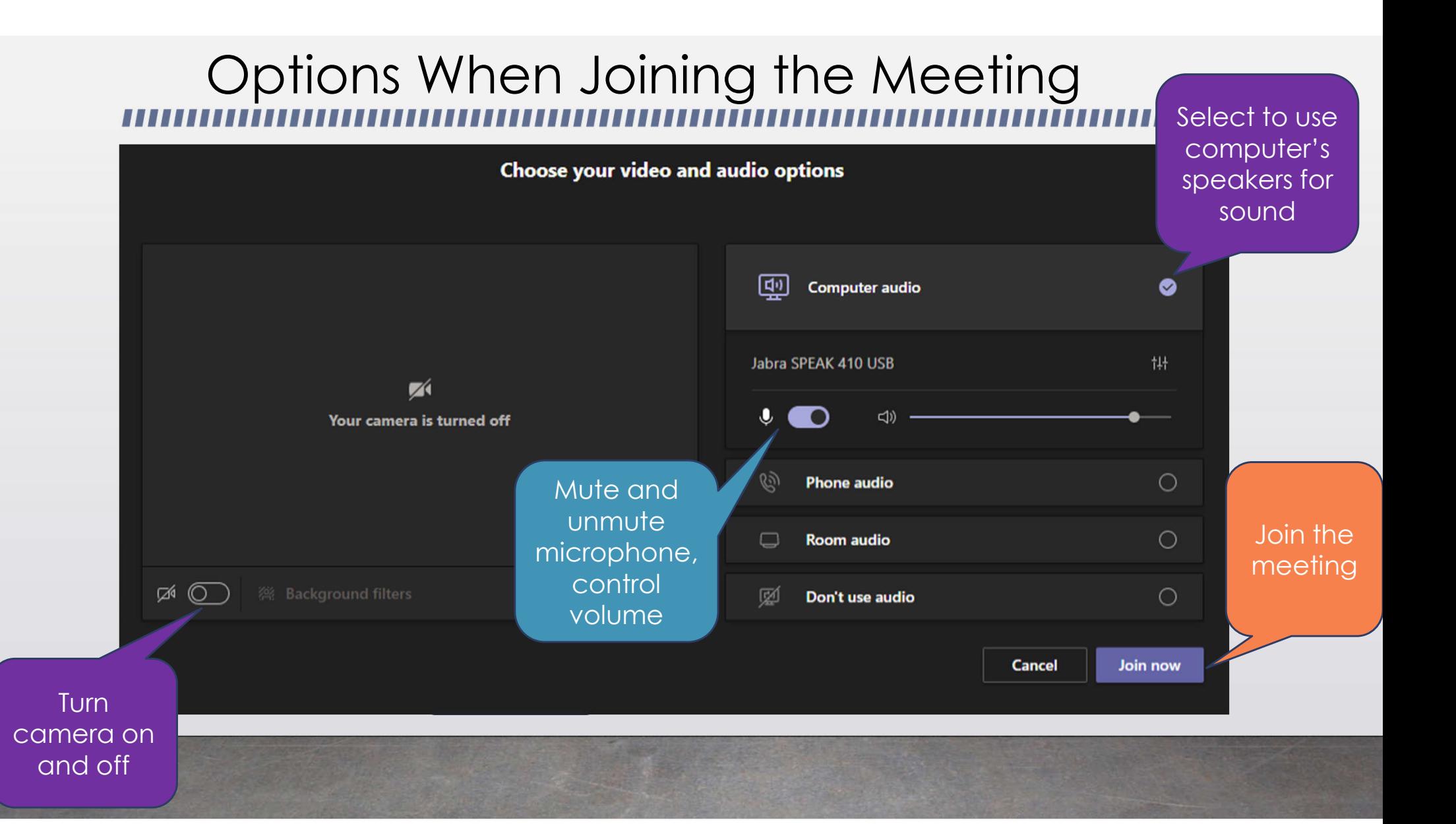

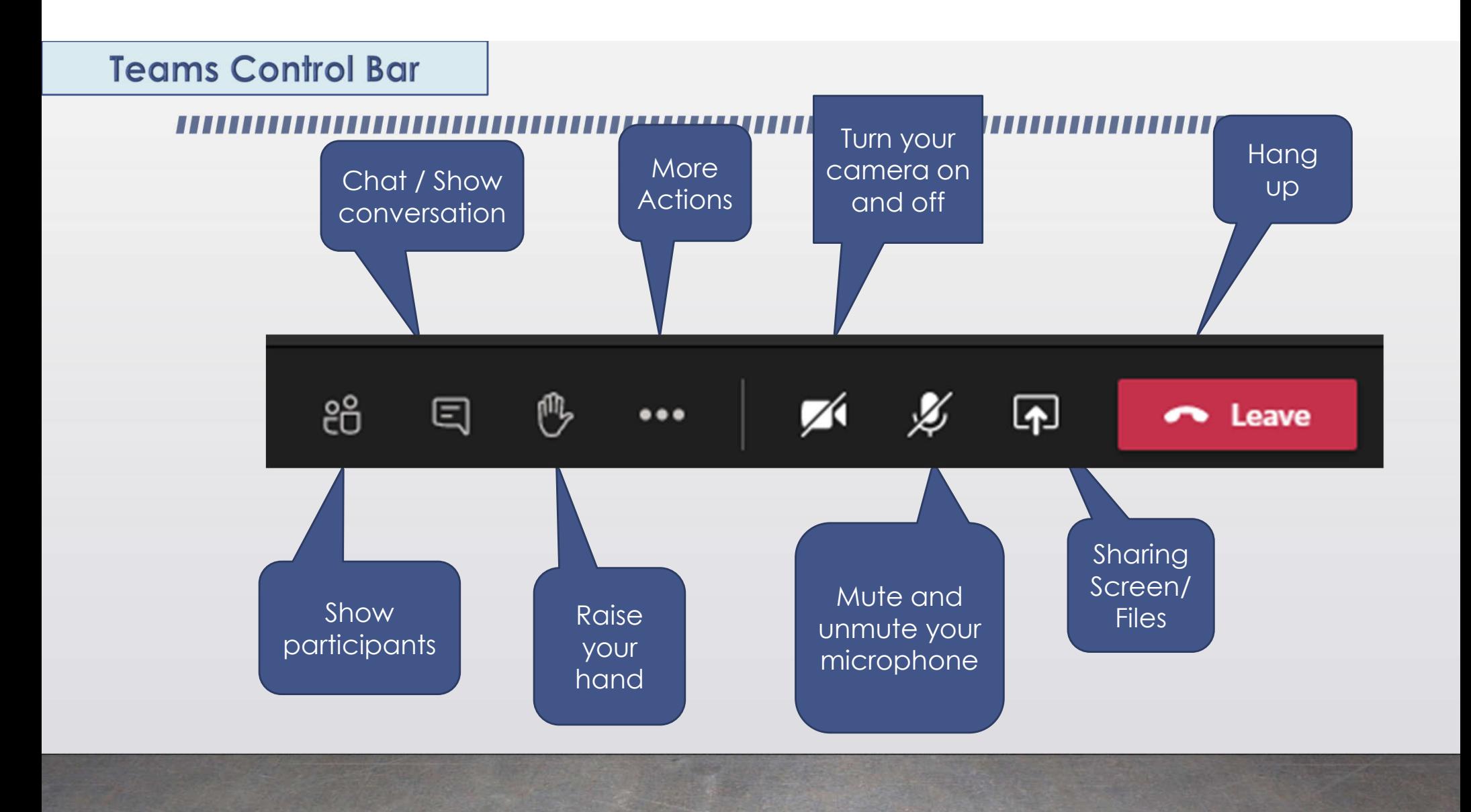

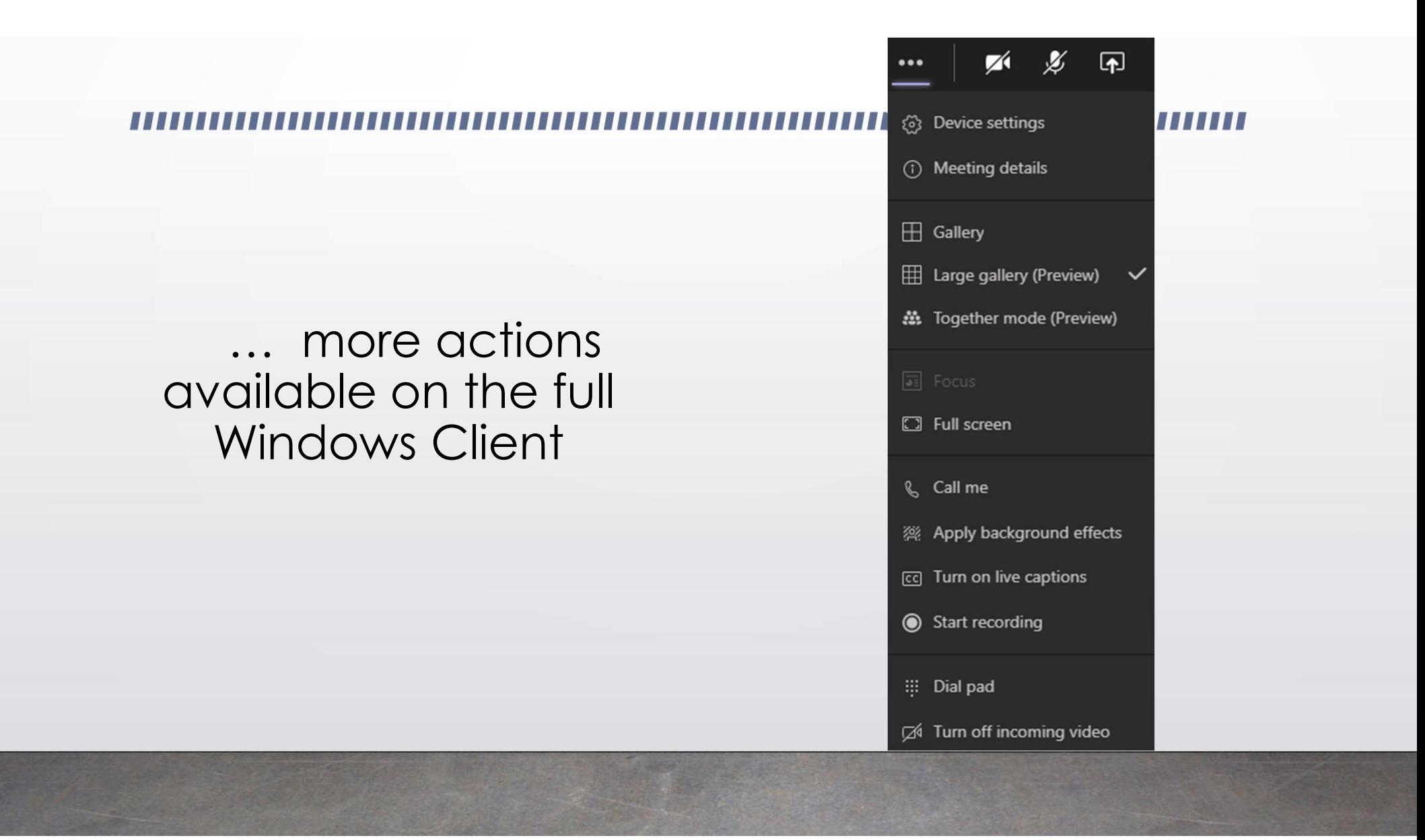

## Using the Teams Browser Link

## How do you want to join your Teams meeting?

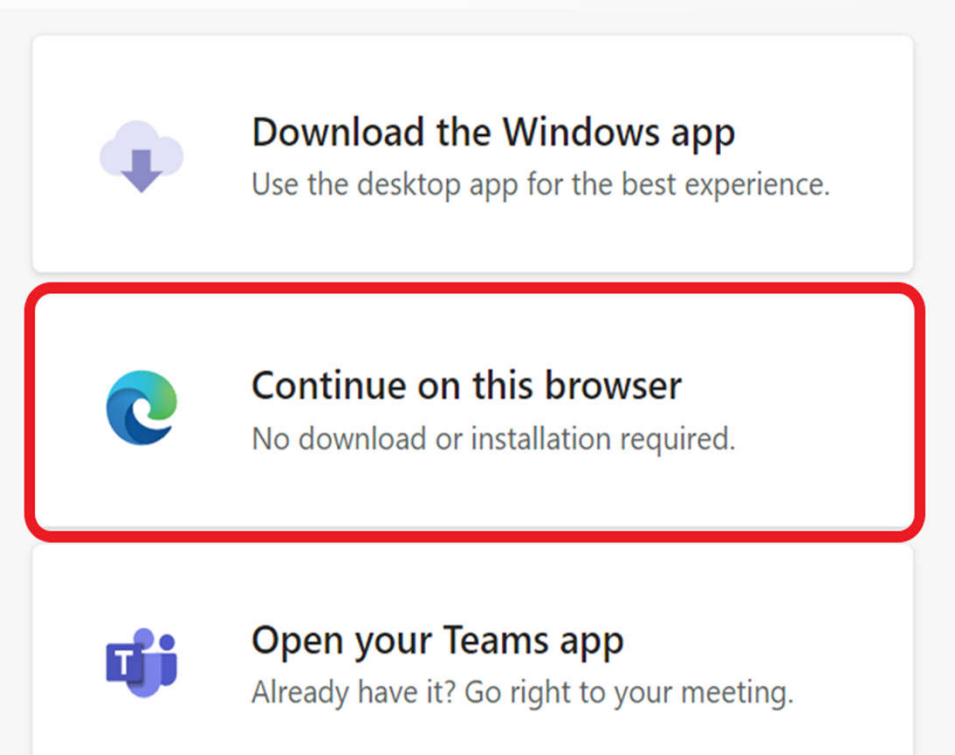

… more actions available on the Browser-based connection

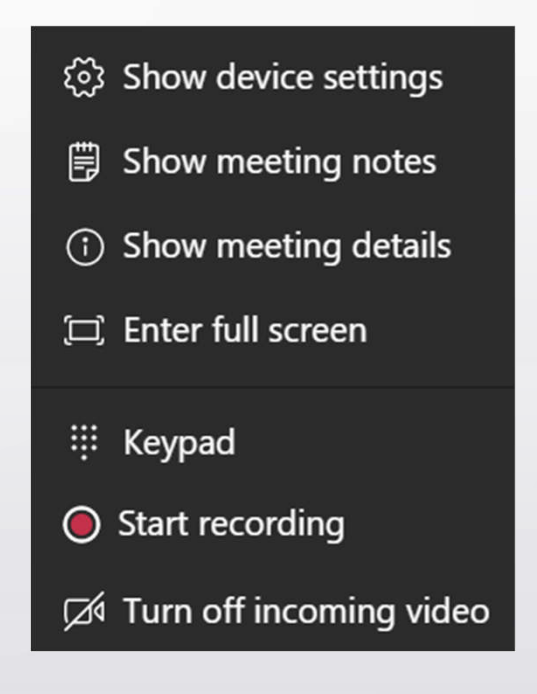

## Adding a Professional Background

- from ... more actions on control bar
- Apply background effects
- Select no background, blur, stock picture or add new from a picture saved on your local device
- Consider your background tone distractions, seriousness
- NOTE: Changing background is not available in the web-based client

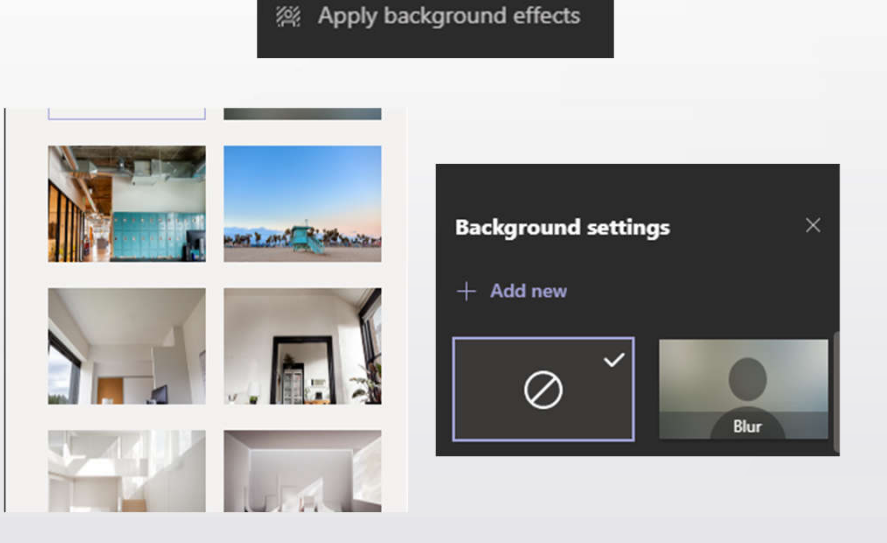

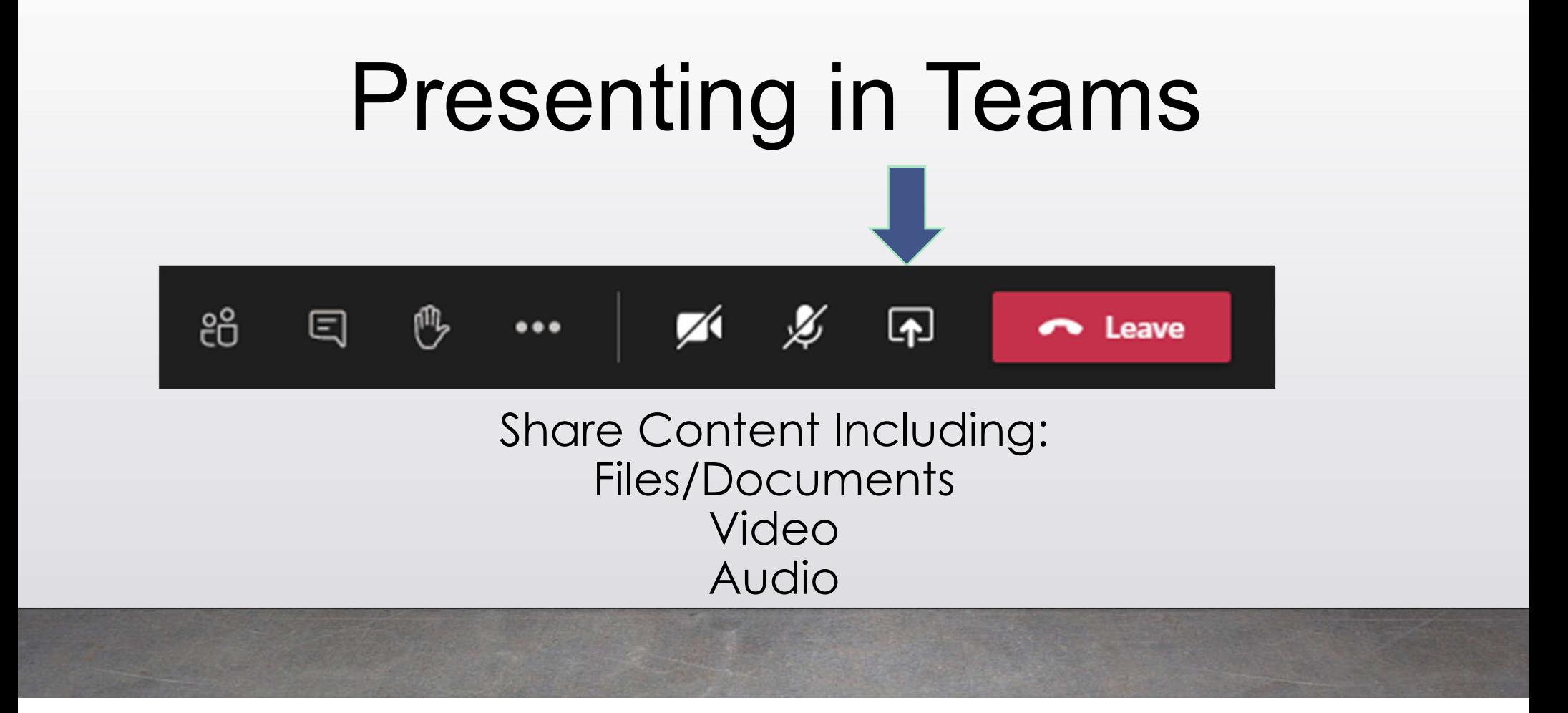

# Sharing Options

- Individual File/Application (Window)
- Full Screen (Desktop)
- PowerPoint Presentation
- If file has sound, indicate "Include computer sound"

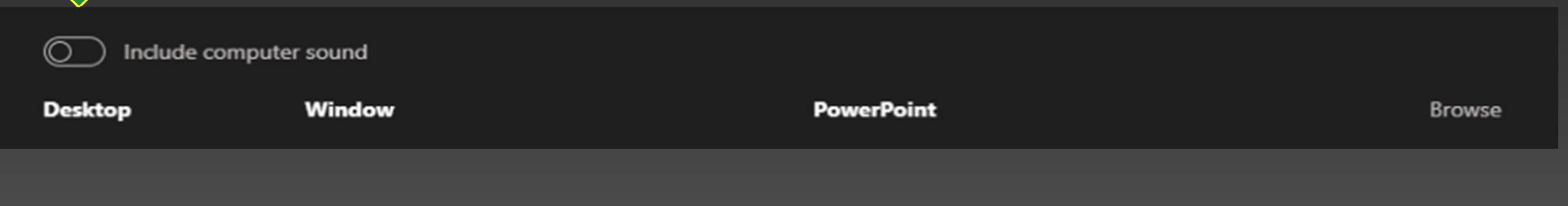

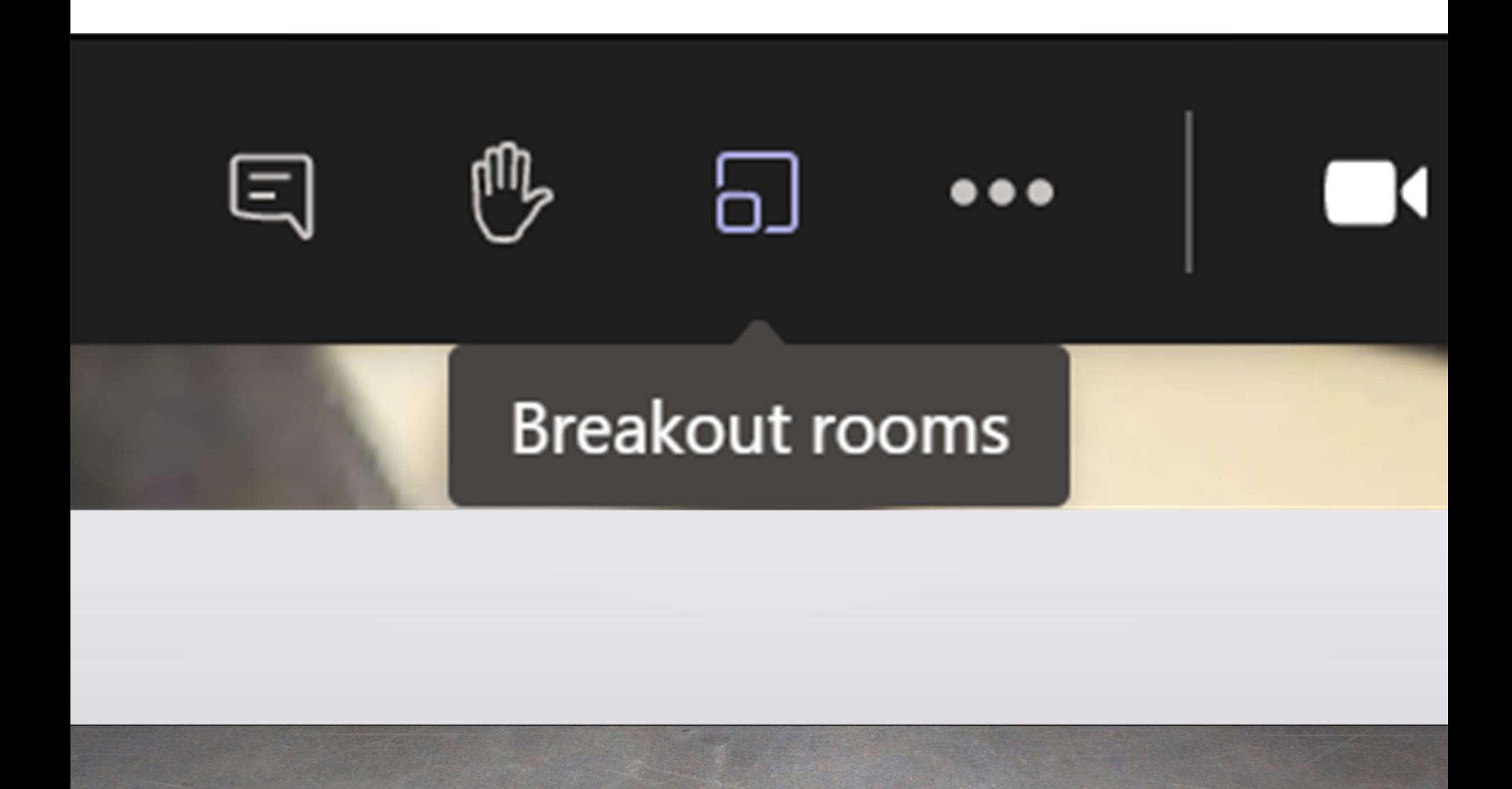

## **Breakout** Room **Functionality**

- The desktop (PC/Mac), web, and mobile (iOS/Android) clients all support breakout rooms.
- The organizer of the meeting runs the breakout rooms, and these must be managed with a desktop client.
- The organizer is always a court employee, typically a court clerk.
- The attendees of the meetings can be any client, but they must be a client.
- Dial-in users can't be brought into a breakout room today.

Alternate **Options** to **Breakout** Rooms

Until the courts begin using the "Breakout Room" feature in Teams, participants may have a private conversation in two ways:

- •The parties who want to have a private conversation will mute their microphones on the Teams meeting, then use their phones for their private call. When it is over, the parties will rejoin the main meeting by unmuting themselves.
- •The court might create a separate Teams call for the parties who wish to have a private conversation. The parties will join the new call via an URL created by the court (which will put the original Teams call on hold). Again, when the private call is over, the parties can rejoin the main meeting

# Recording

- Each court has standard recording mechanism for the official record:
	- Court Reporters
	- -or-
	- Digital
- Using Teams to record is not considered an official record.
- Please pay attention to the recording indicator to make sure no participants are recording via Teams.
- Meeting "Attendees" cannot record

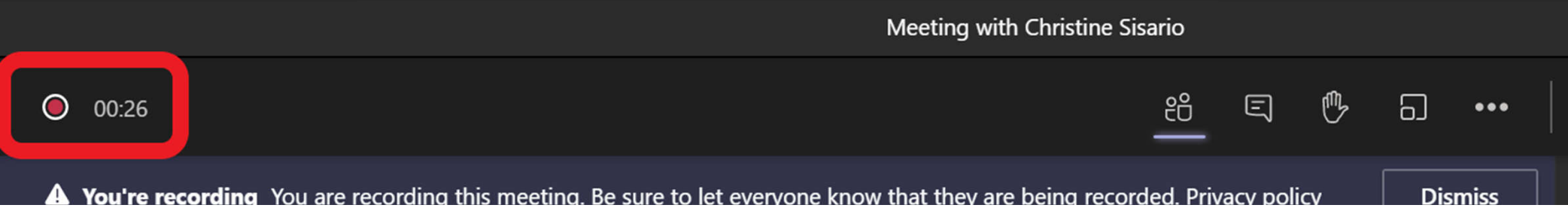

# Recording • Per recently passed

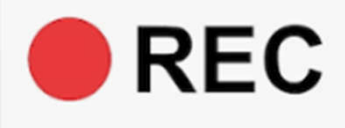

legislation, when there is a felony preliminary hearing and a witness is testifying virtually, the witness portion of the proceeding must be recorded in Teams and provided to all attorneys on the case through the Electronic Document Delivery System (EDDS)

A reminder that recording is prohibited by court rule

Recording, broadcasting or streaming of the proceedings is not permitted

## Meeting Chat

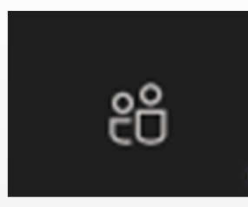

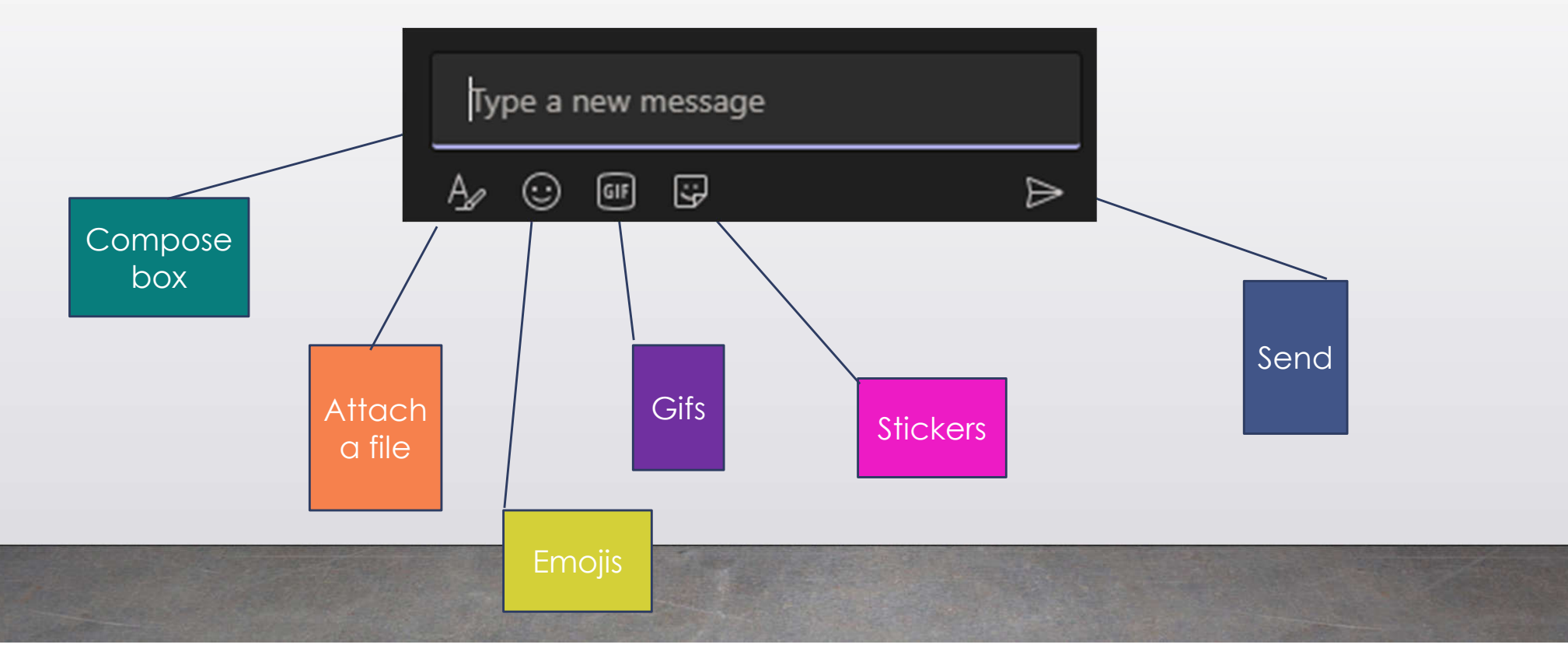

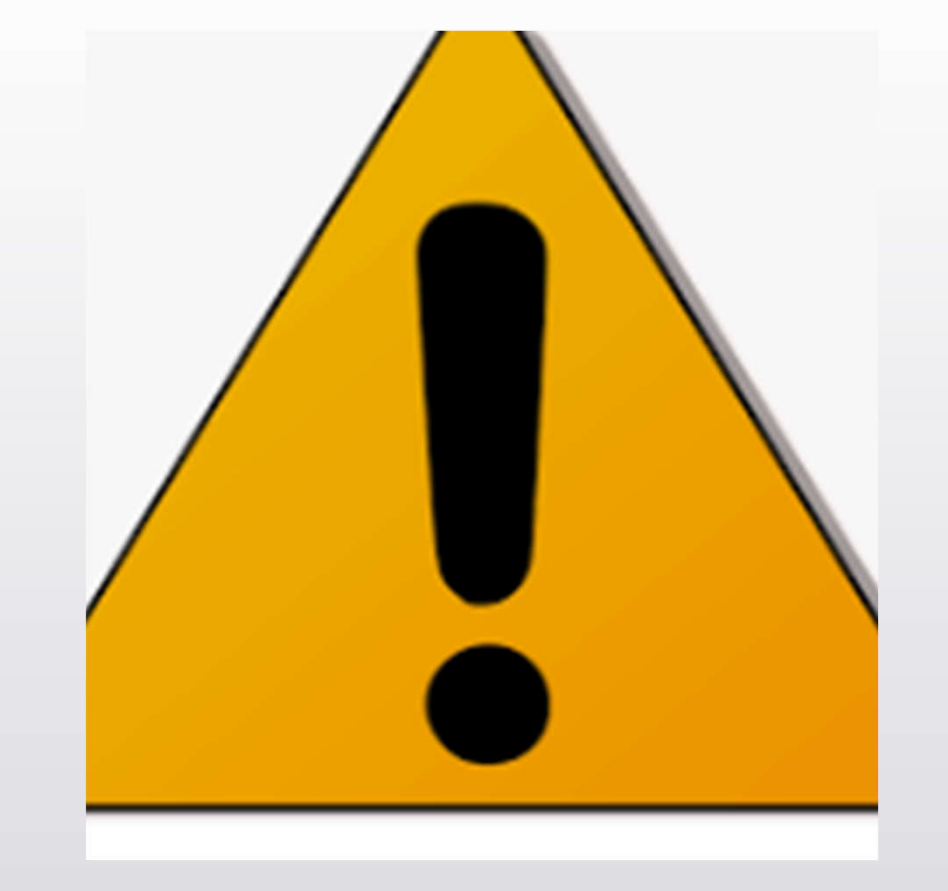

## **Chat is persistent**

- Meeting chat in Teams is persistent and accessible by all users who log into a Teams meetings even after they have left the meeting.
- Currently, saved recordings appear in the Chat.

## **The Court will not be using Teams as a method for filing documents**

- Please continue to use the filing methods in place for delivering papers to the Court.
- This includes NYSCEF or the Electronic Document Delivery System (EDDS)

### NYSCEF-New York State Courts Electronic Filing

**Electronic Document Delivery System (EDDS)** The UCS has made available a system of secure document transmission by court users to judges, clerks of court, and other UCS offices around the State. This system, known as the Electronic Document Delivery System (EDDS), may also be used for filing of documents in pending cases in courts where NYSCEF is not available. EDDS may be used by attorneys, unrepresented persons, and other court users. For more information on this system, view the **EDDS Notice** and the EDDS FAQs.

EDDS should NOT be used for the filing of emergency applications except in a Family Court that has been authorized to receive such applications via EDDS, or in a Court where the Judge directs the use of EDDS for that purpose. For information on filing such applications please contact the court directly.

### **Additional Helpful Teams Features in "… More Actions" menu**

- Gallery view (9 windows) vs Large Gallery view (49 windows)
- Live Captioning
	- Only available on the full client
	- Not the web or telephone
- Turn off Incoming Video
	- If network performance is a concern

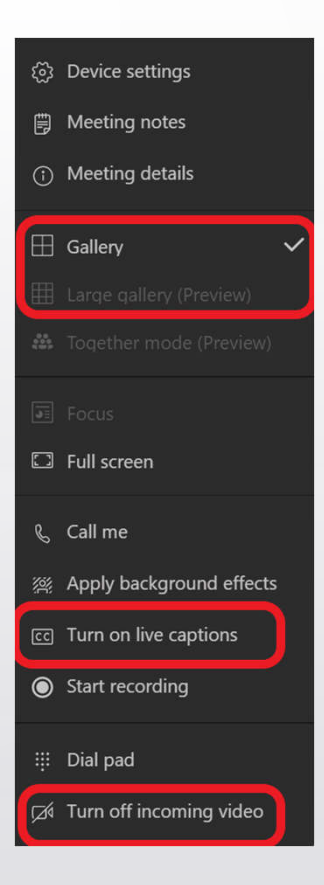

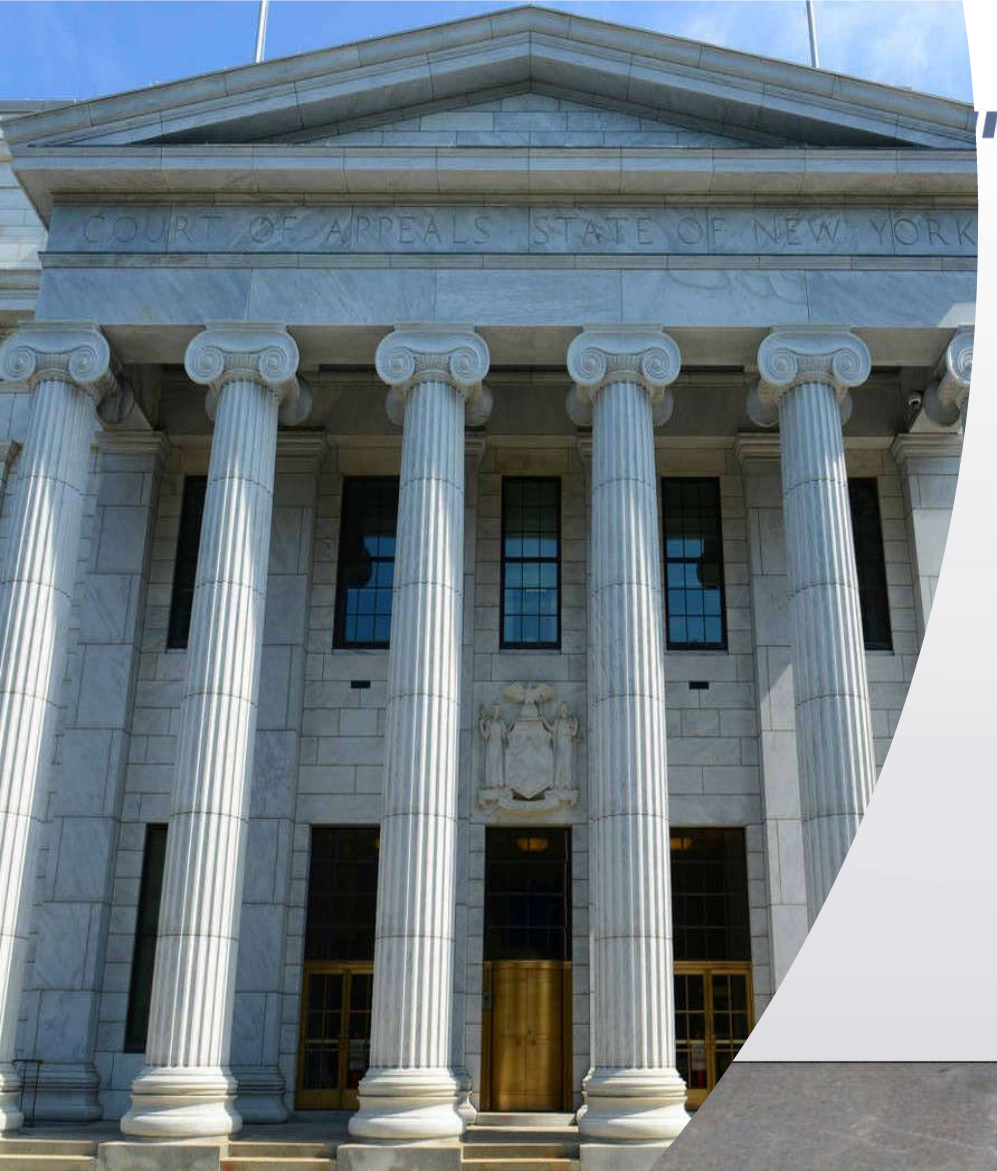

### H

## **Assistance and Support**

# Virtual Appearance Guide

## **Online Portal for the Public**

## https://nycourts.gov/appear

### https://portal.nycourts.gov

### **Online Portal for the Public, Attorneys, Staff: Virtual Court Appearances**

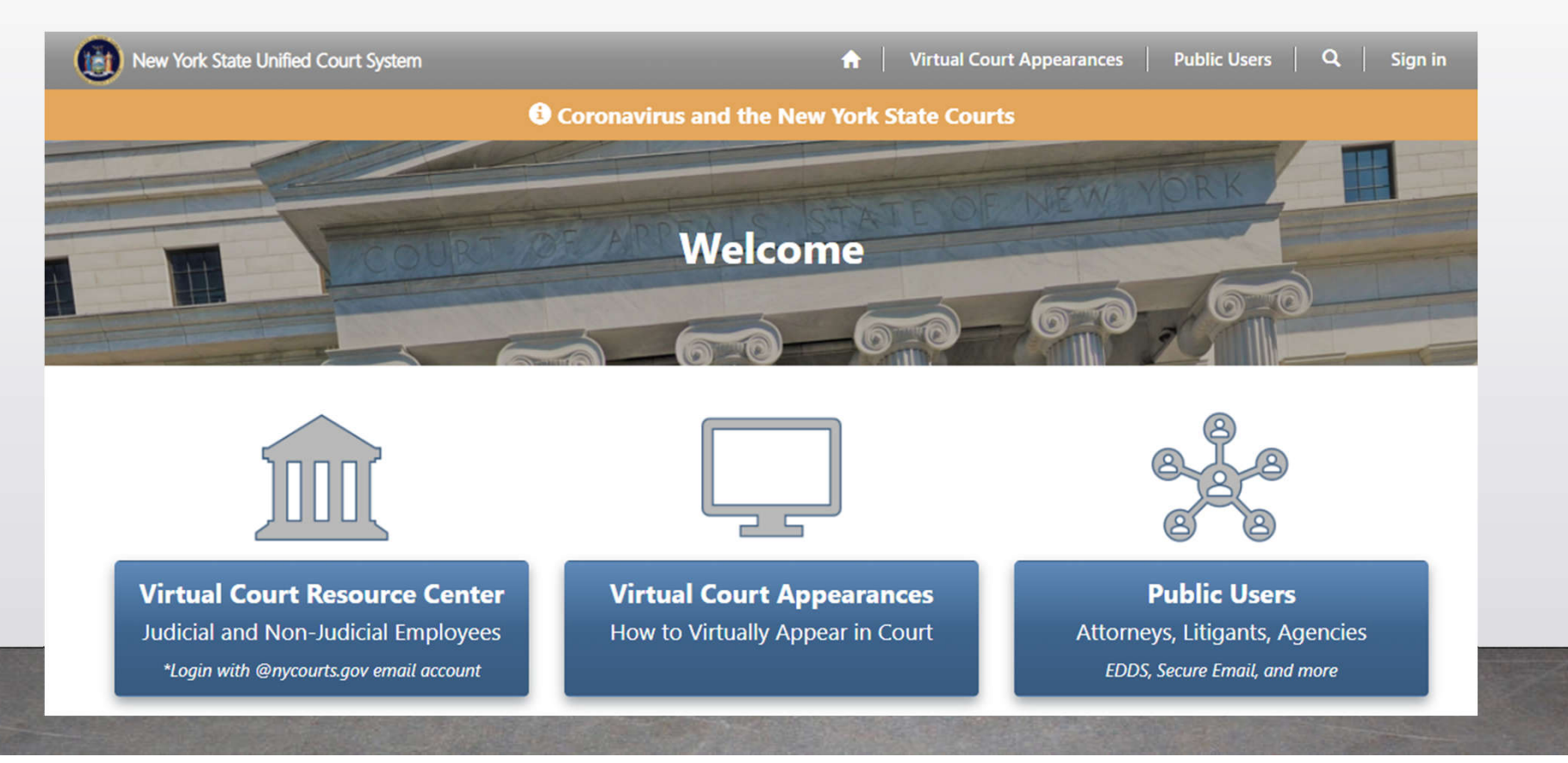

### New York State Virtual Court Appearance Audio/Video Test Request

### IMPORTANT:

 $M_{\rm{max}} = 4$ 

- 1. If you have not yet done so, visit https://nycourts.gov/appear to learn what you need to do to appear virtually.
- 2. If you have questions on your case or a court's procedure, please contact that court directly. The testing staff members do not have any information on your court proceeding nor a specific court's procedure.

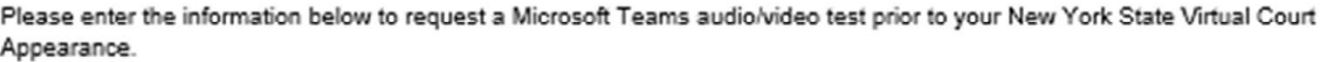

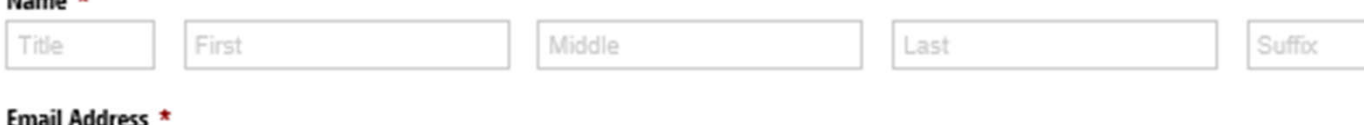

## **Schedule** a Test Meeting

The hours of operation for this testing service are Monday through Friday, except court holidays, 9:30am until 11:30am.

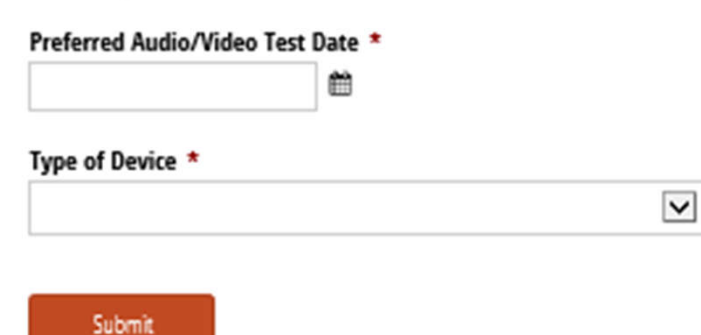

# The Future

- The court system fully expects to continue virtual appearances even beyond COVID
- Exact rules and scenarios are not yet finalized
- Commission to Reimagine the Future of NY's Courts is addressing much of the future state for virtual and making recommendations
- The court system continues to think about further options to address the digital divide
- A pilot virtual jury project will be starting in the  $7<sup>th</sup>$  JD soon, which involves loaning out equipment to potential jurors